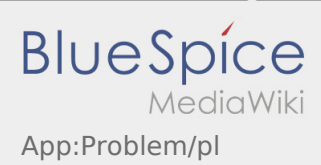

## Inhaltsverzeichnis

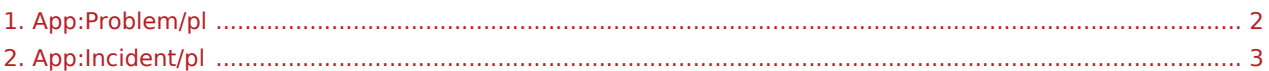

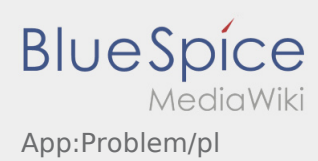

## <span id="page-1-0"></span>**Zgłoś problem z aplikacją**

**•** Możesz zgłosić nam problemy techniczne z aplikacją poprzez :

Proszę pamiętać, że ta funkcja może być używana tylko w przypadku problemów technicznych z aplikacją. Problemy związane ze zleceniami mogą być zgłaszane do działu monitoringu lub dyypozycji lub poprzez [Zgłaszanie utrudnień](#page-2-0).

- Wpisz komentarz z krótkim opisem problemu
- Opcjonalnie utwórz jeden lub więcej zrzutów ekranu

Aby to zrobić, kliknij na  $\boxed{\bigcirc}$  i wybierz odpowiednie zdjecie. Następnie kliknij ponownie na  $\boxed{\bigcirc}$  w prawym górnym rogu ekranu.

Wyślij dane przez kliknięcie na formularzu

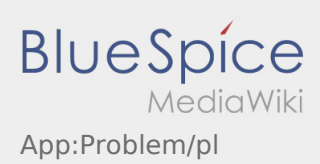

## <span id="page-2-0"></span>**Zgłaszanie utrudnień**

- Z aktywnym zleceniem od **inTime** można zgłaszać komunikaty o utrudnieniach.
- Komunikat można zgłosić za pomocą  $\vdots$ .

Proszę wybrać jeden z możliwych powodów. W razie potrzeby dodaj komentarz. Realizację kolejnego zlecenia można kontynuować dopiero po zmianie statusu.